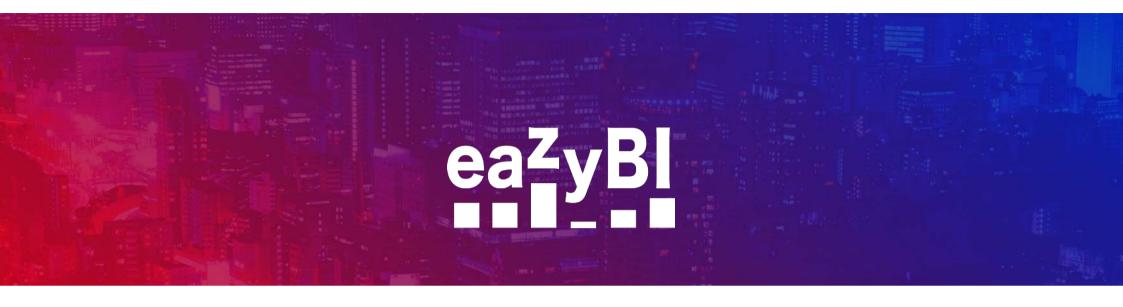

### **Hidden Gems of MDX**

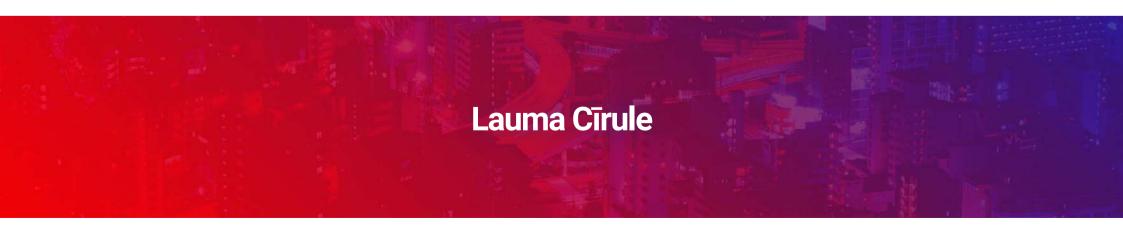

```
ember.Level.
                                            viousPeriods([Time].Curr
ares].[Issues created]
sures].[Issues resolved])
                                          ].[Issues created]
[].[Issues resolved]
                                         rentHierarchyMember IS [Time].
[easures].[Issues due])
                                          ormula for drill through Is
                                                iodEnd(
+Member.get
Lauma Cīrule
```

eazyBl Community Day May 6, 2021 Why to hide anything? What is hidden? How to find it?

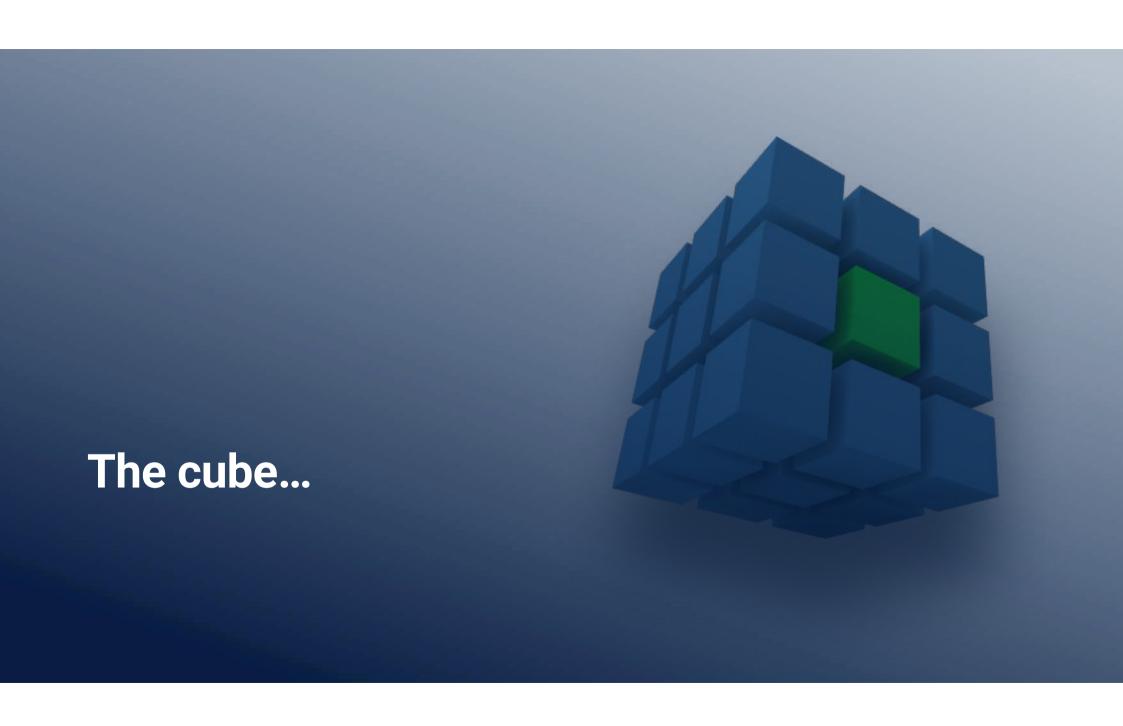

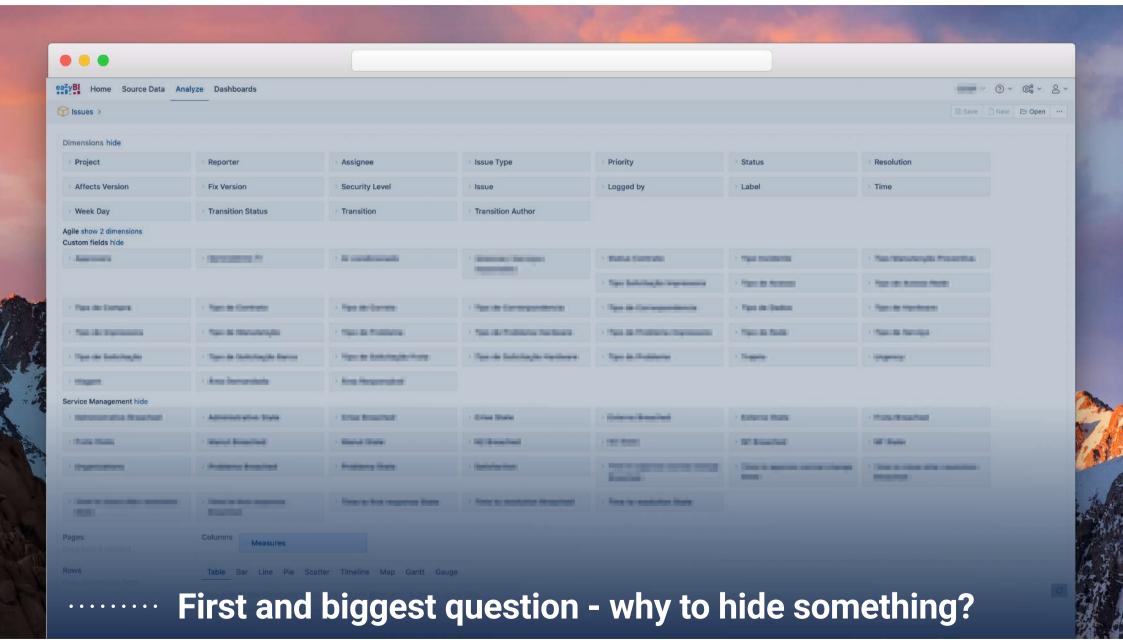

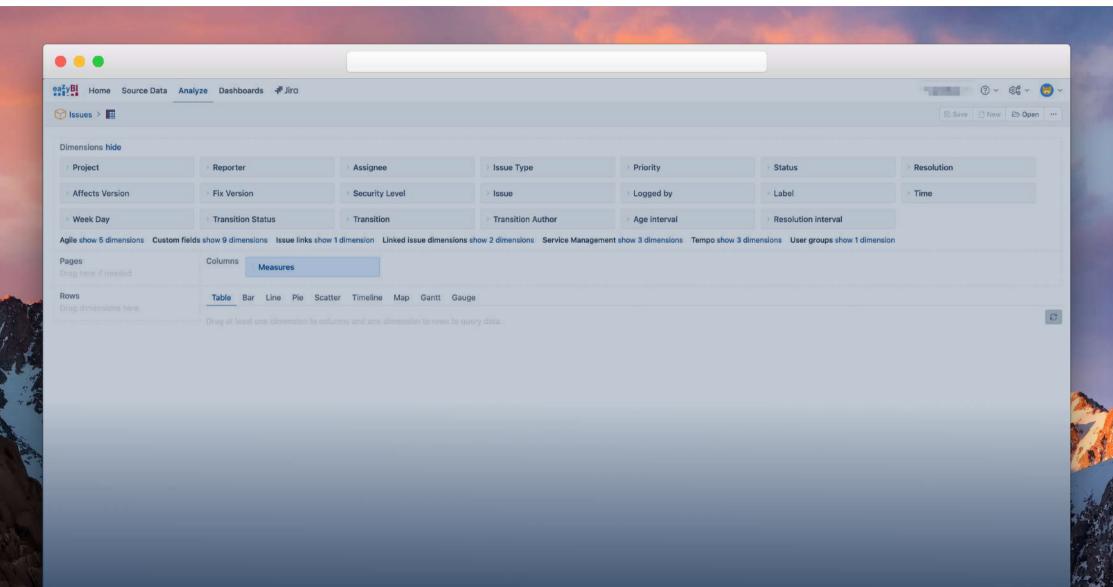

Clean view

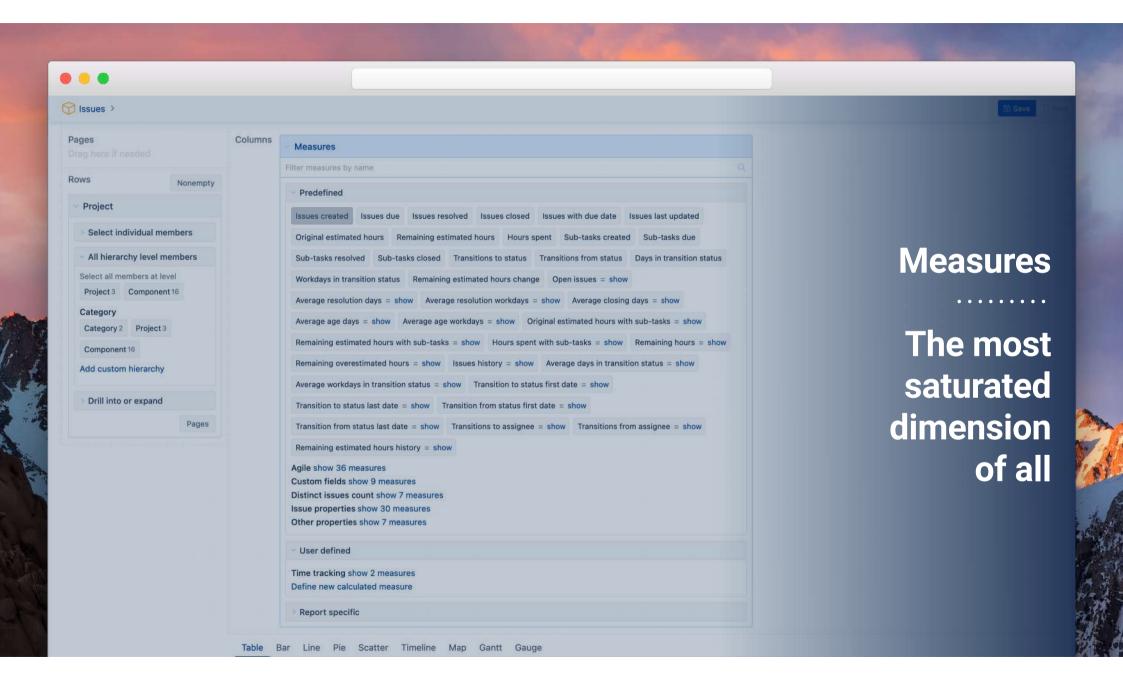

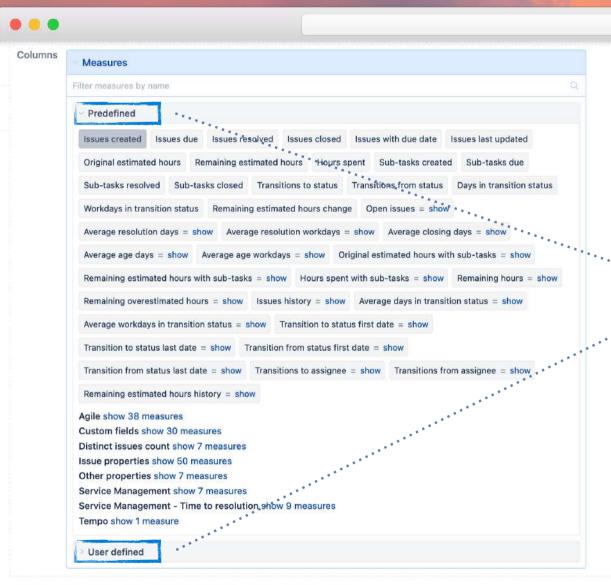

## Organising Measures

Table Bar Line Pie Scatter Timeline Map Gantt Gaug

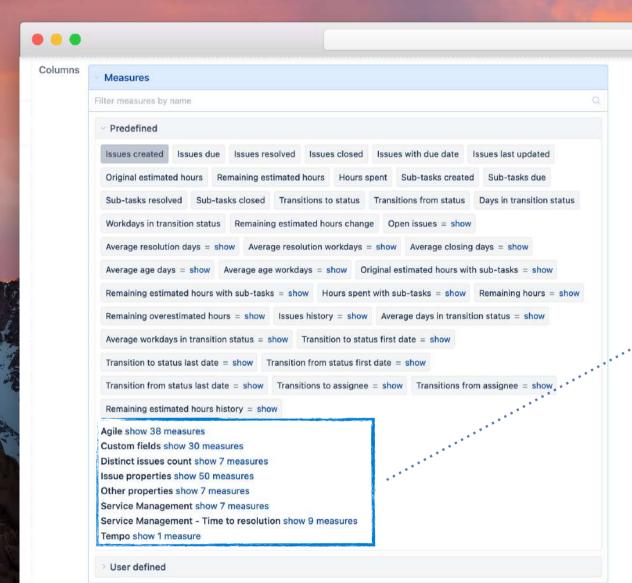

## **Organising Measures**

Table Bar Line Pie Scatter Timeline Map Gantt Gaug

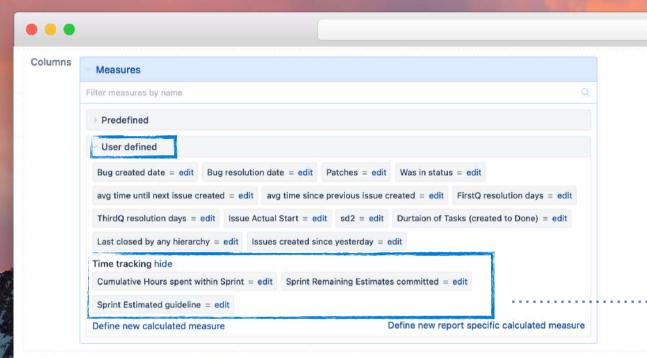

# Organising Measures

Table Bar Line Pie Scatter Timeline Map Gantt Gauge

Drag at least one dimension to columns and one dimension to rows to query data

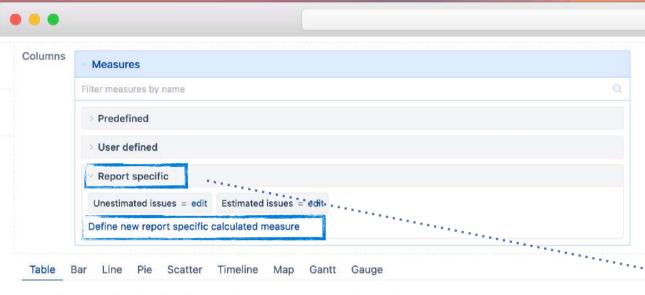

Drag at least one dimension to columns and one dimension to rows to guery data.

# Organising Measures

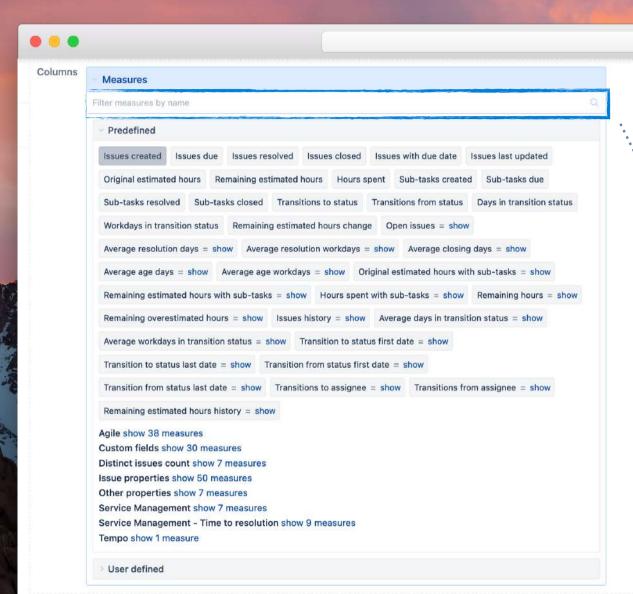

## Organising Measures

Table Bar Line Pie Scatter Timeline Map Gantt Gauge

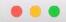

Columns

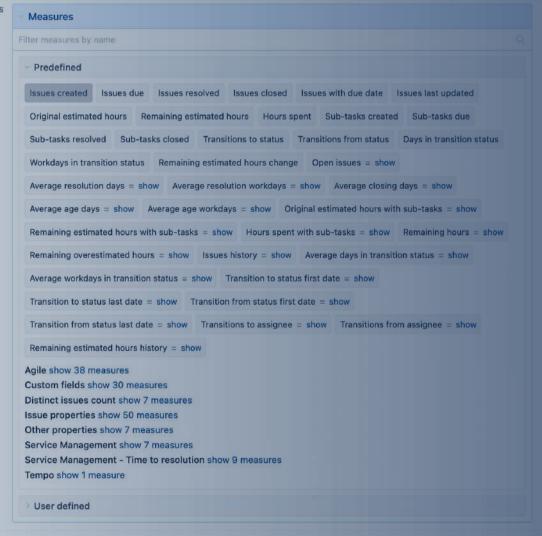

Bar Line Pie Scatter Timeline Map Gantt Gauge

#### Hidden measures

. . . . . . . . .

Counters: issues with

Historical: added, removed,

transition

**Properties** 

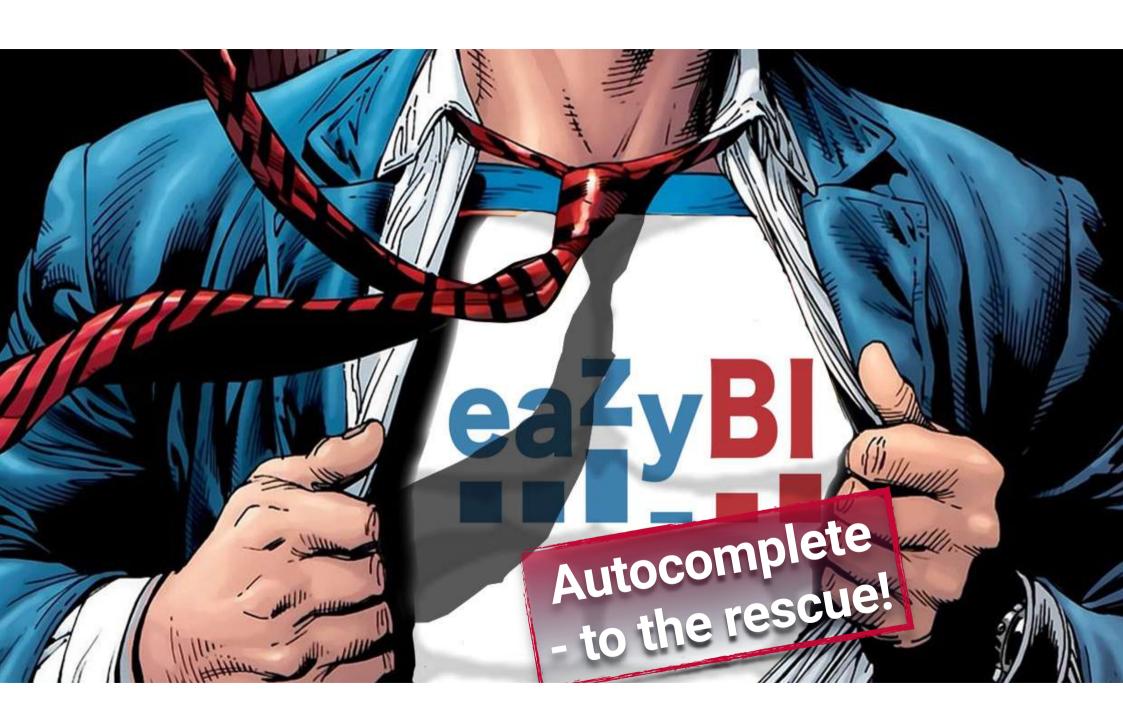

#### Issues with ...

count issues with custom number fields for created, due, resolved and closed dates

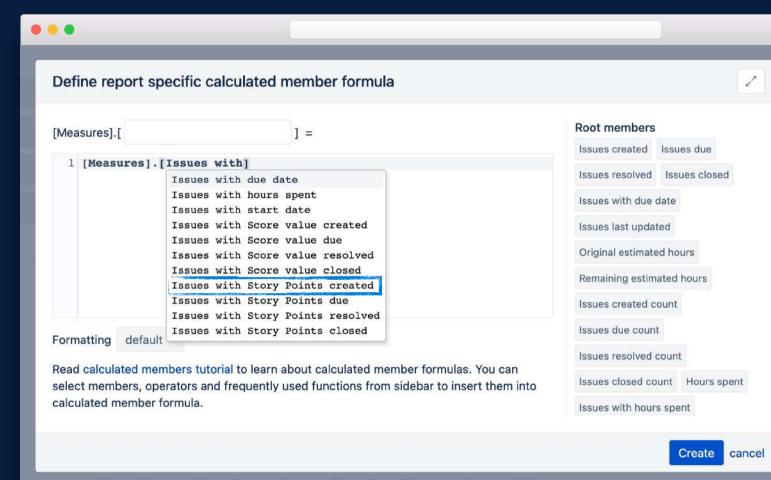

Drag at least one dimension to columns and one dimension to rows to query data

#### Issues with ...

count issues with custom number fields for created, due, resolved and closed dates

### Find un-estimated issues

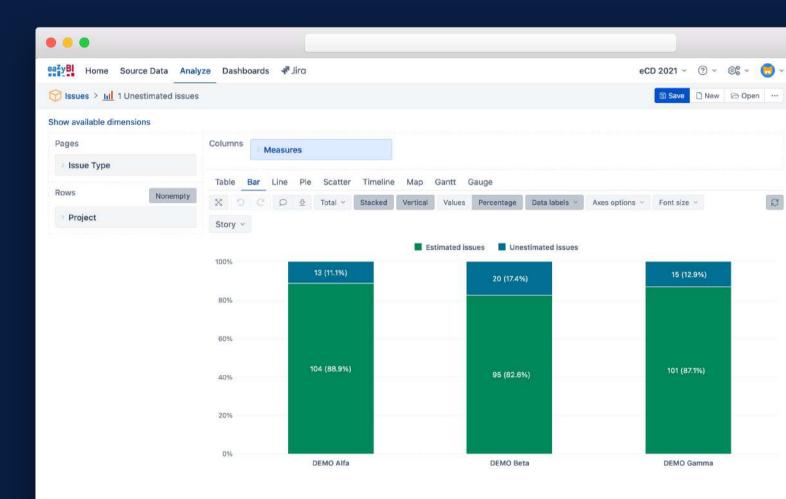

#### Issues with ...

count issues with custom number fields for created, due, resolved and closed dates

Find un-estimated issues

Calculate average story points resolved

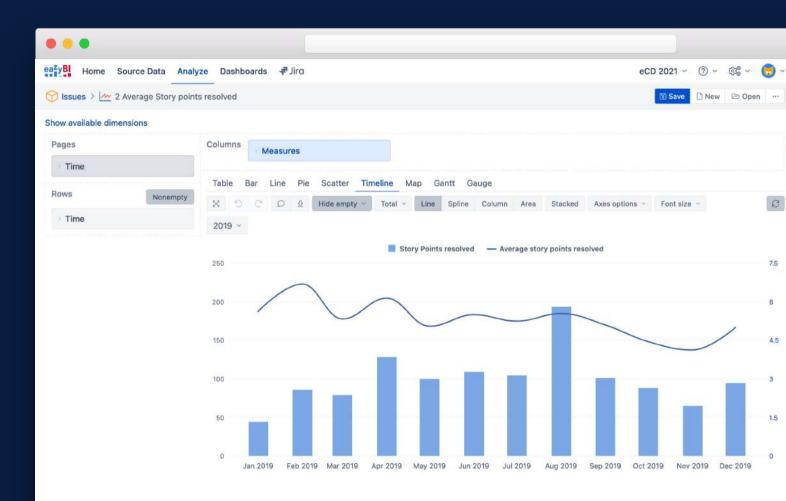

... added ... removed

can be used for all custom number fields with imported value changes

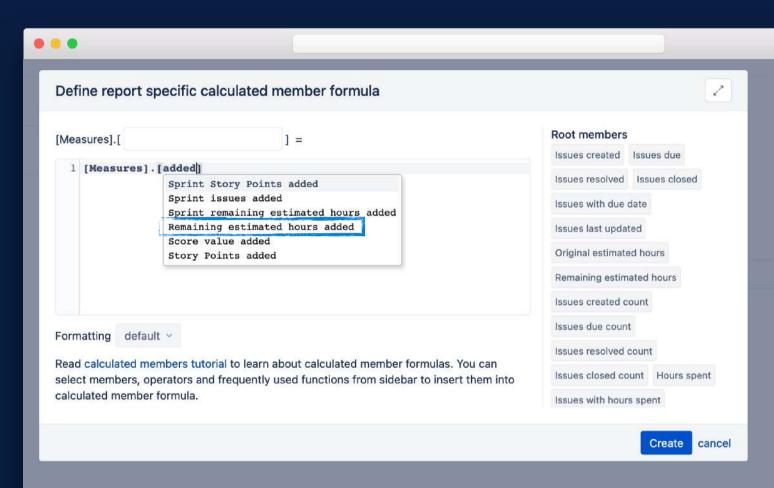

... added ... removed

for all custom number fields, can be used to calculate committed and removed during Sprint time

**Sprint Remaining estimate committed** 

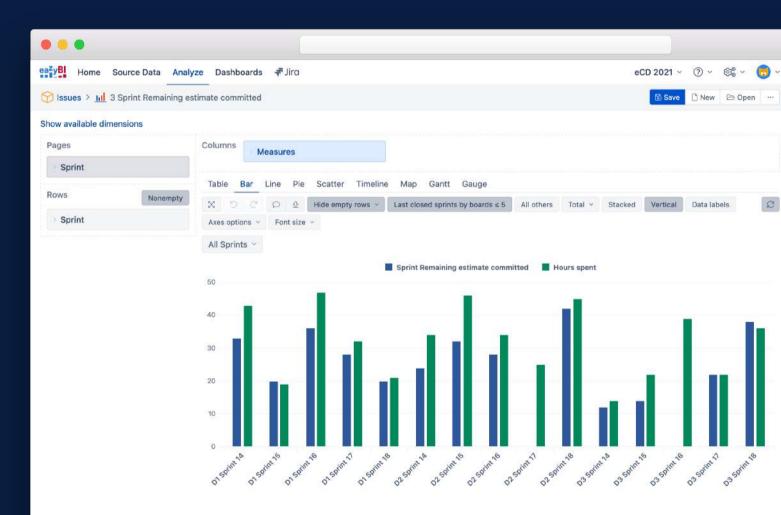

## Hidden dimension [Transition Field]

used in the calculated measures to limit changes to particular dimension only

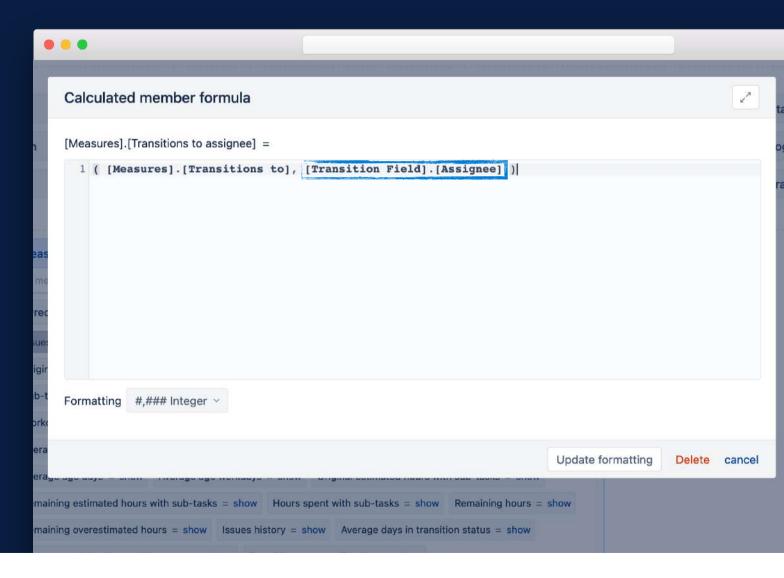

## Hidden dimension [Transition Field]

used in the calculated measures to limit changes to particular dimension only

#### SetToStr()

to see the members of hidden dimension

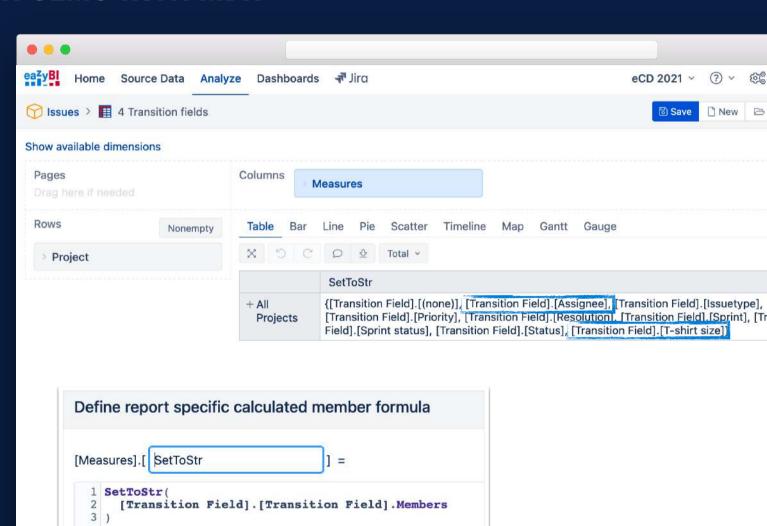

### Hidden dimension [Transition Field]

used in the calculated measures to limit changes to particular dimension only

#### SetToStr()

to see the members of hidden dimension

transition... measures

see all count and timestamps

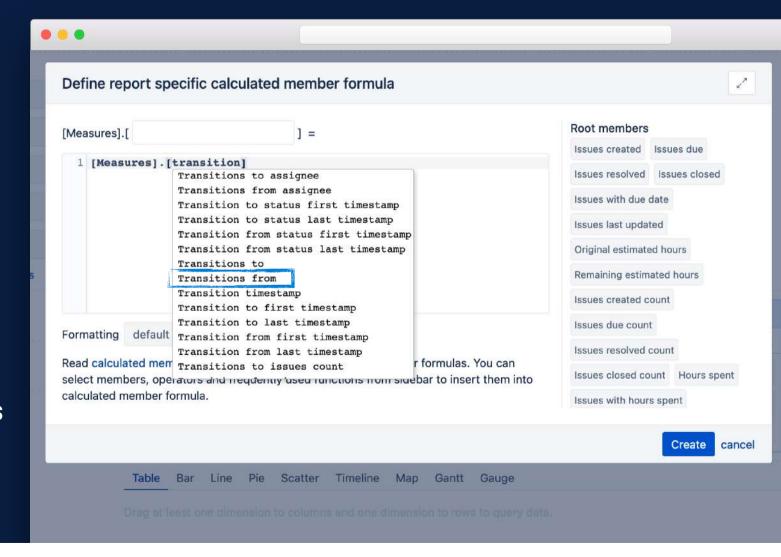

### Hidden dimension [Transition Field]

used in the calculated measures to limit changes to particular dimension only

#### SetToStr()

to see the members of hidden dimension

transition... measures

see all count and timestamps

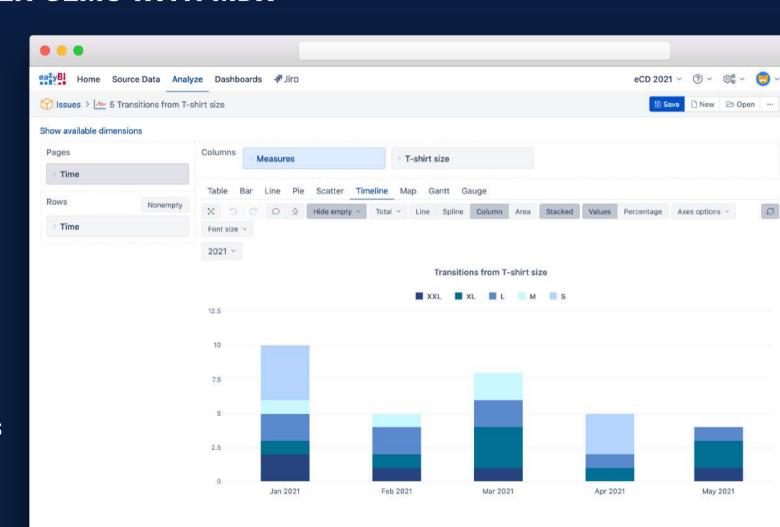

#### **Properties**

Issue properties are available for dimensions with issues

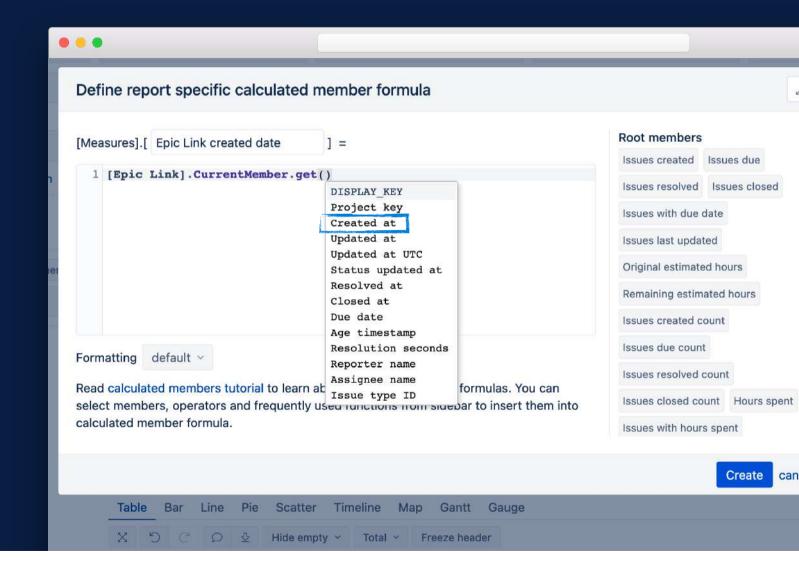

#### **Properties**

Issue properties are available for all issue dimensions

These properties are not visible from AllProperties; find them with autocomplete

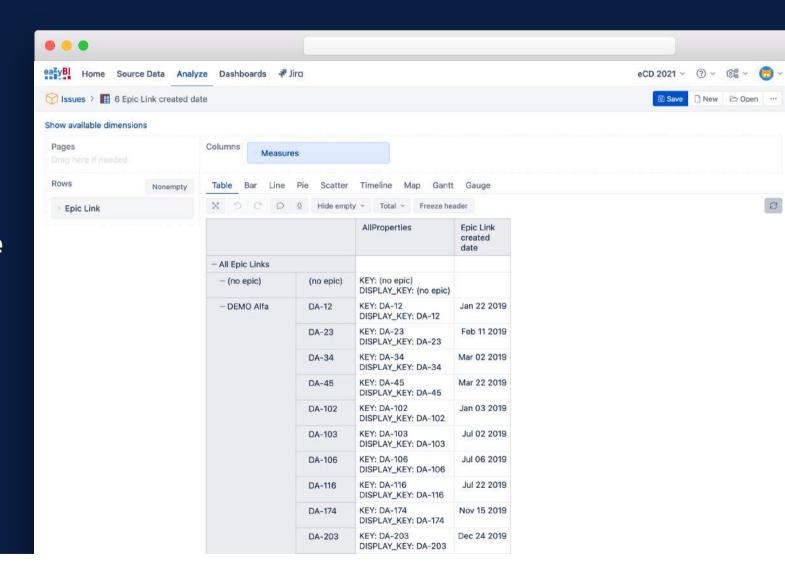

#### IN CONCLUSION

#### eazyBI hides complimentary dimensions and measures

For uncluttered, simple, and easy to navigate UI

These hidden gems are not useful by themselves, but combined in MDX calculations can give us very powerful results

Hidden dimensions and measures are visible with autocomplete

Or find them in the documentation under Measures, History, Custom field import, and App integration descriptions

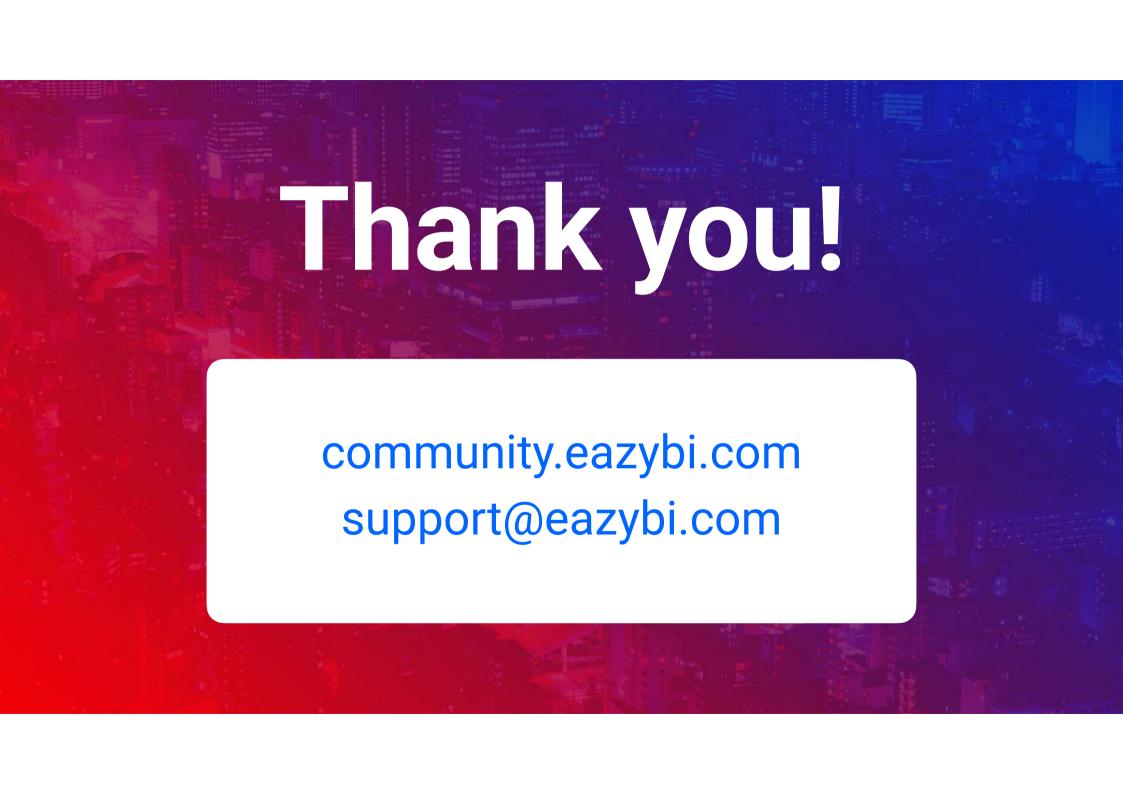